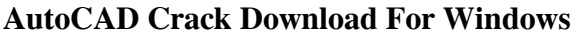

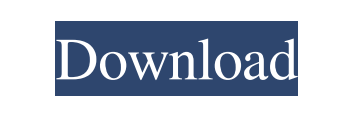

**AutoCAD Crack Registration Code X64**

AutoCAD is a CAD system designed for the engineering and architectural drafting market. It is designed for use with engineering drawings, including architecture, engineering, and construction drawings. Features Learn AutoCAD and AutoCAD LT in an easy-to-follow series of classes. Get started with a live project with AutoCAD LT Learn to draw objects using the new drawing tools in AutoCAD LT Write and edit text See how drawing features work Create shapes, lines, and areas Design your own parts Make drafting projects with AutoCAD and AutoCAD LT The following AutoCAD and AutoCAD LT are listed below according to the order they are taught on our class schedules. AutoCAD 2020 AutoCAD LT 2020 AutoCAD and AutoCAD LT are the most popular CAD software products in use today. AutoCAD is an industry standard. With about 5 million paid subscribers, AutoCAD has been a financial success for Autodesk. Both AutoCAD and AutoCAD LT run on a wide range of hardware platforms. Since its release in 1987, AutoCAD has been used by thousands of computer engineers, architects, and draftsmen around the world. AutoCAD LT is the newest version of AutoCAD and is only available on Windows. Learn more about AutoCAD AutoCAD comes in three primary editions: AutoCAD, AutoCAD LT, and Architectural Desktop. AutoCAD and AutoCAD LT are used for engineering and architectural drafting. Architectural Desktop is a combination of AutoCAD and AutoCAD LT. The 2020 version of AutoCAD (AutoCAD LT for Mac) will be available at the end of 2019. AutoCAD 2020 will feature substantial changes and new features for the future. AutoCAD LT 2020.1 has been released. It is available for Windows only. Learn AutoCAD LT 2020.1 AutoCAD LT 2020 is the new AutoCAD LT for Windows. It's a next generation feature set for CAD with speed, power and affordability that fits the smaller user. Why AutoCAD and AutoCAD LT? Enter the AutoCAD world. AutoCAD and AutoCAD LT are the

## **AutoCAD Activation Code**

the AutoCAD Transpose command is a built-in command that allows a user to select two or more objects and then translates them so they are facing each other. References Further reading External links Autodesk technical support Autodesk Exchange apps Tutorials for Autodesk AutoCAD Autodesk technical articles C++ Class Library for AutoCAD Autodesk Exchange apps AutoCAD Category:Computer-aided design software Category:Computer-aided design software for Windows Category:User interface builders Category:Windows-only software Category:Virtual DOS machines Category:2006 softwareOn December 5th, two officers from the Lakewood Police Department, IA, while on patrol at approximately 12:53 a.m. responded to the 300 block of West Ninth Street on a report of a person with a knife. One officer approached a vehicle occupied by the 21-year-old driver with a knife in his hand and another officer approached the suspect and placed him into custody without further incident. The suspect was taken to Lakewood City Jail where he was charged with possession of drug paraphernalia and possession of a dangerous weapon (knife). He was also cited for unlicensed operator of a motor vehicle and driving without a license.// Copyright 2009 The Go Authors. All rights reserved. // Use of this source code is governed by a BSD-style // license that can be found in the LICENSE file. // +build!gccgo #include "textflag.h" // // System call support for AMD64, FreeBSD // // Just jump to package syscall's implementation for all these functions. // The runtime may know about them. TEXT ·Syscall(SB),NOSPLIT,\$0-56 JMP syscall·Syscall(SB) TEXT ·Syscall6(SB),NOSPLIT,\$0-80 JMP syscall·Syscall6(SB) TEXT ·Syscall9(SB),NOSPLIT,\$0-104 JMP syscall·Syscall9(SB) TEXT ·RawSyscall(SB),NOSPLIT,\$0-56 JMP syscall·RawSyscall(SB) TEXT ·RawSys a1d647c40b

Enter the following details in the window named Install- Win64 if your computer is running 64-bit operating system or Install-Win32 if your computer is running 32-bit operating system. Enter the following details in the window named License Agreement if you are agreeing to the following license agreement. Enter the following details in the window named Next if you are agreeing to the following terms and conditions. Enter the following details in the window named Pre-register if you are pre-registering your product key. Enter the following details in the window named License Key if you have installed the correct program. If you have installed the correct program, you will see your product key and you will be able to register or pre-register the product key. If you don't see the product key, make sure that you have the correct license file. Enter the following details in the window named Register-Win64 if your computer is running 64-bit operating system or Register-Win32 if your computer is running 32-bit operating system. Enter the following details in the window named What is this? if you are registering your product key for the first time. Enter the following details in the window named Register-Pdf if you are registering a PDF key or Register-Win32 if you are registering a 32-bit installation. Enter the following details in the window named Password if you are registering the product key or changing the product key. Enter the following details in the window named Confirm Password if you are confirming the new password. Enter the following details in the window named Enter new password if you are changing your product key.

Improvements in end-user experience: Recognize start and end of processes in a drawing, and identify where content ends and where the process ends. (video: 1:43 min.) Clip or erase text with the new "Revert to Draft" command. To revert to your original draft, just use the "Undo" command. Command to remove the recently-added outline from a text box. New hot-key commands: Use commands with the alt key to enter tablet mode. Use the up- and down-arrow keys to walk through list items, and select multiple items with the shift and control keys. Use the space bar to add, subtract, or modify elements in your drawing. Use space to toggle between the single, multi, and extended selection mode. Modify your settings by using the CMD- or CTRL-key and scrolling through the list of settings using the arrow keys. Snap to Geometric Element with an improved new "Snap to Grid" feature. Easier to rotate and view 3D models. Easier to copy and paste objects. Easier to use the "Move" and "Rotate" tools with the zoomed view. Use the CMD- or CTRL-arrow keys to quickly adjust the display for viewing 3D objects. Added menu options for locking, erasing, deleting, and restoring. Keyboard shortcuts for editing views. New metric units of measurement. Improvements in 2D AutoCAD has a long history of supporting the Metric system of measurement, including its use in the Unit symbol, grid, and ruler tools. AutoCAD 2023 continues to improve on the Metric tools and also adds one new metric tool to the ribbon: the Measure tool. Using the Measure tool, you can measure any object on the screen and view and measure the units in a simple, simple format. In addition to the tools on the ribbon, you can find a metric measurement tool on the Formatting tab in the Drawing Properties panel. When measuring an object, the new format and tool provide a number of new measurement features: The Measure display can be turned on or off. Objects can be selected before measuring with the "Part" tool or any other Measure tool

Supported OS: Windows XP (SP3), Windows Vista, Windows 7 and Windows 8 Supported Media: DVD, CD-ROM Browser: Microsoft Internet Explorer 8 Keyboard: Standard US keyboard layout Controller: Sega Saturn/X-Box Arcade Controller You are Sion, Lord of the Earth, champion of the Tectonic Battles and ultimate guardian of Genesis. Your mission is to defend the human race by ridding the world of the most brutal and evil creatures of the Abyss and reshaping it into a paradise for man.

Related links: